## Polaris GEM e2 ROS Workspace Initialization & Setup

## ~/.bashrc file configuration (YOU SHOULD NOT MODIFY THIS FILE)

The ~/.bashrc file is configured as follows:

## **Project Catkin Workspace Initialization**

Extract catkin NETID.tar.gz file to /home/dev/ and change the NETID to your NETID or project name.

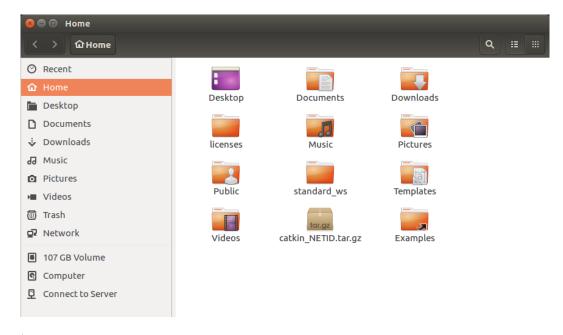

\$ cd catkin yourNETID

\$ catkin build

\$ source devel/setup.bash

## Launch Sensor Visualization & DBW Joystick Demo

\$ source devel/setup.bash

\$ roslaunch basic launch visualization.launch

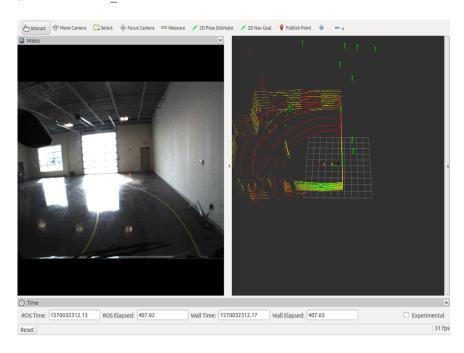

\$ source devel/setup.bash

\$ roslaunch basic launch visualization.launch

```
/home/dev/standard_ws/src/basic_launch/launch/dbw_joystick.launch http://localhost:11

/home/dev/standard_ws/src/basic_launc... × dev@dev-gem:~/standard_ws ×  

NODES

/game_control/
   joy (joy/joy_node)
   pacmod_game_control (pacmod_game_control/pacmod_game_control_node)
   /pacmod/
   kvaser_can_bridge (kvaser_interface/kvaser_can_bridge)
   pacmod (pacmod/pacmod)

auto-starting new master
process[master]: started with pid [16796]
ROS_MASTER_URI=http://localhost:11311

setting /run_id to abfid6a2-ebda-11e9-933a-78d00423958e
process[rosout-1]: started with pid [16809]
started core service [/rosout]
process[game_control/joy-2]: started with pid [16824]
process[game_control/joy-2]: started with pid [16836]
process[pacmod/kvaser_can_bridge-4]: started with pid [16836]
process[pacmod/kvaser_can_bridge-4]: started with pid [16836]
[ INFO] [1570766003.91583952]: Kvaser CAN Interface - Got hardware_id: 11783
[ INFO] [1570766003.918647142]: Kvaser CAN Interface - Got can_circuit_id: 0
INFO] [1570766003.980361689]: couldn't open joystick force feedback
```

Note: DON'T worry about this [ERROR], this is indeed an [WARNING]. Everything will work as designed. Now, you can control the GEM using the game controller.